Entre le 9 et le 23 mai connectez-vous sur le site du collège Vallée du Lys à l'aide de vos codes de connexion e-lyco.

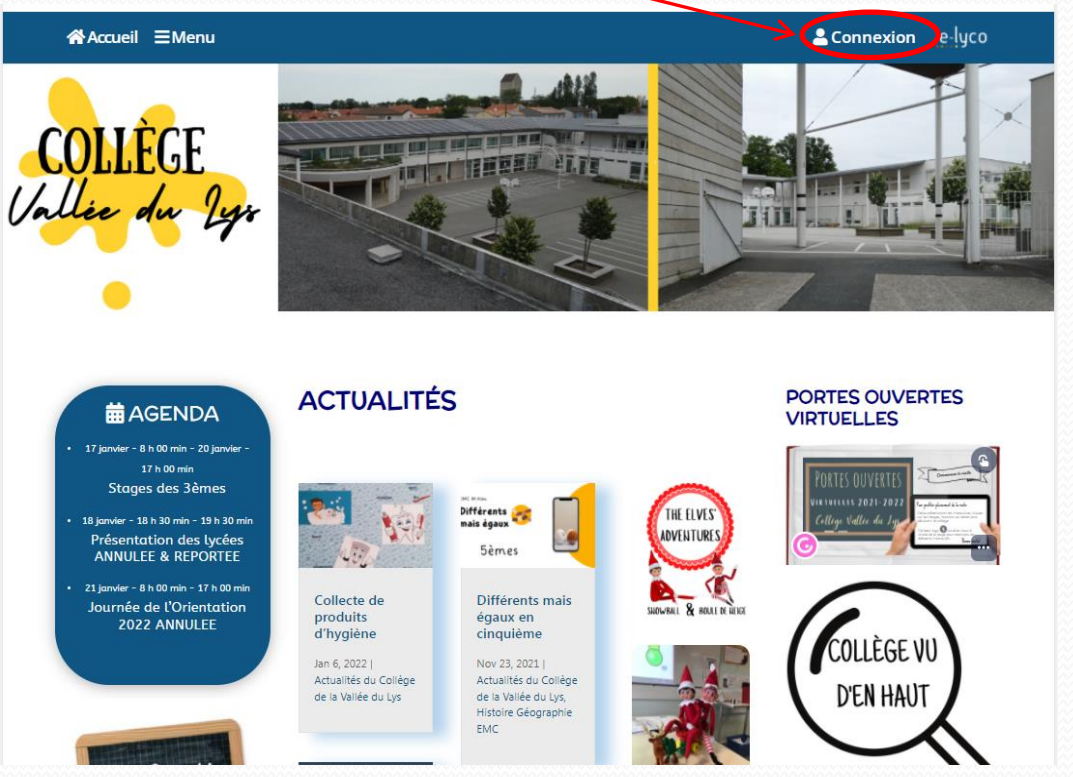

Si vous avez égaré vos codes de connexion, contactez le collège.

#### Cliquez ici

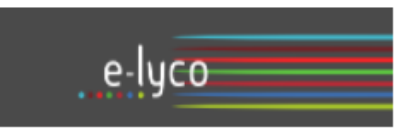

Vous souhaitez vous connecter à e-lyco en tant que :

#### Élève ou Parent

- d'un établissement public ou privé
- O d'un établissement agricole public ou privé SAPIA
- O d'un établissement agricole privé

#### **Enseignant**

**Personnel non enseignant** 

**Tnvité** 

Sélectionnez

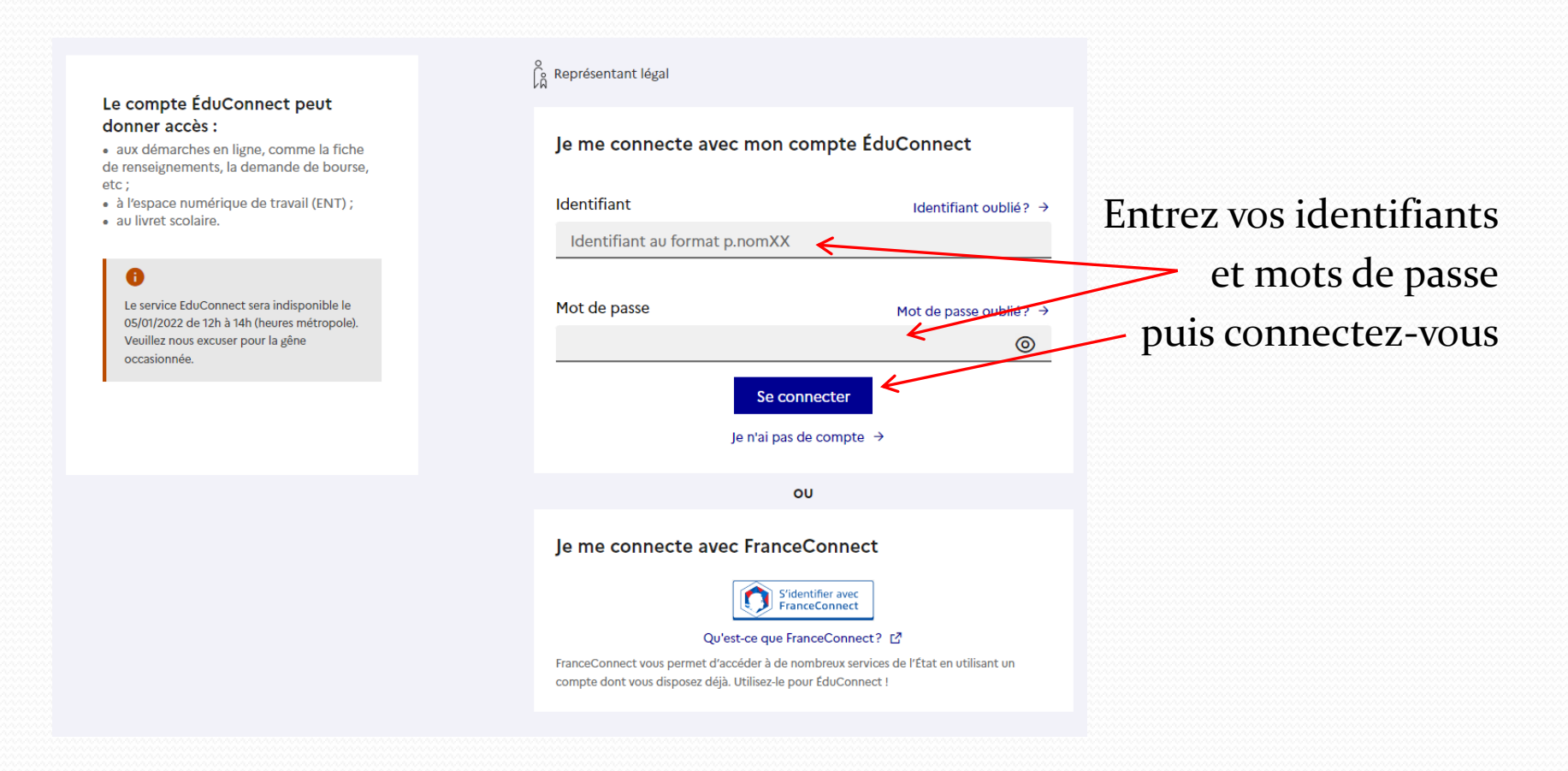

Si vous avez égaré vos codes, prenez contact avec le collège.

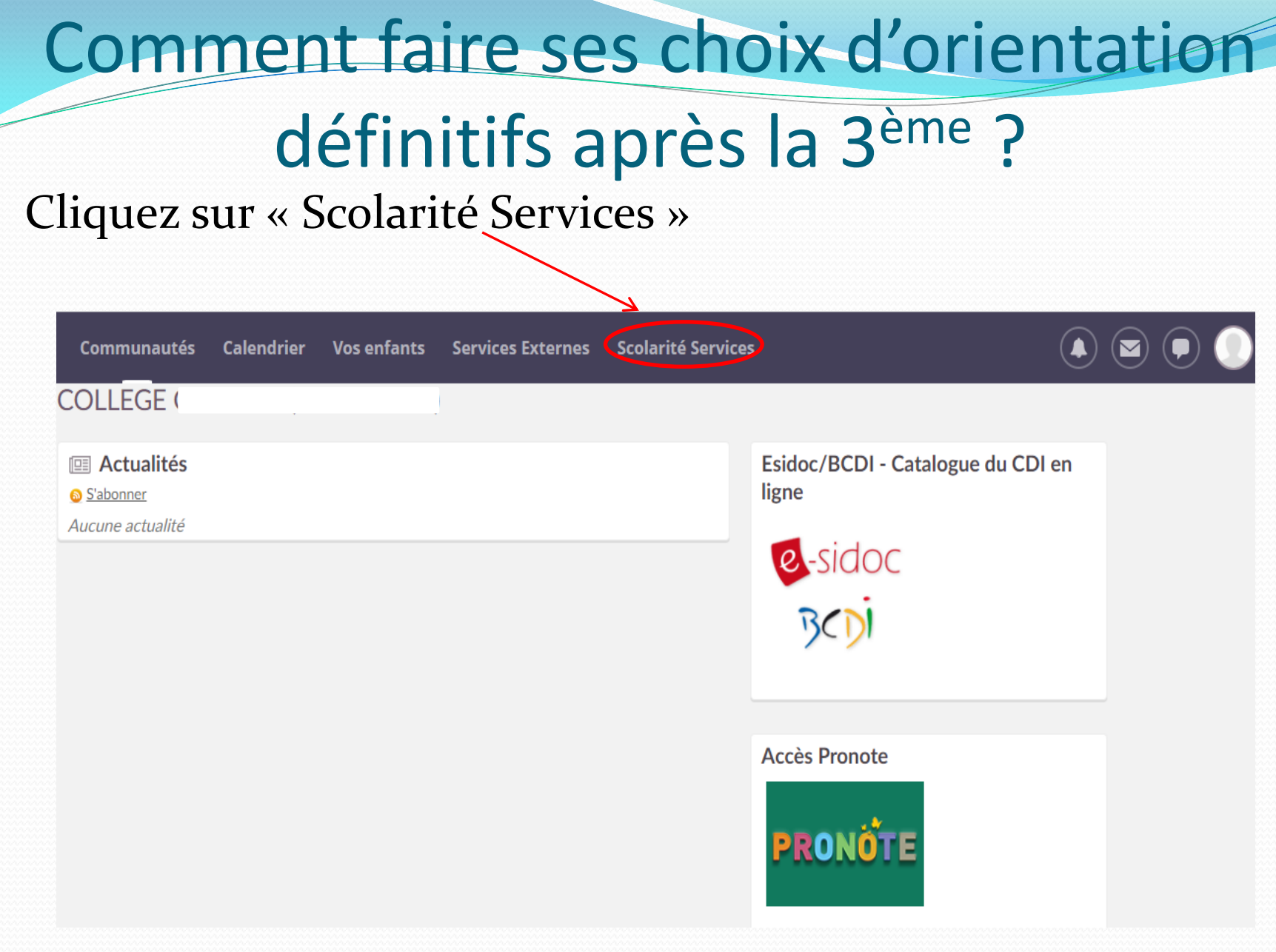

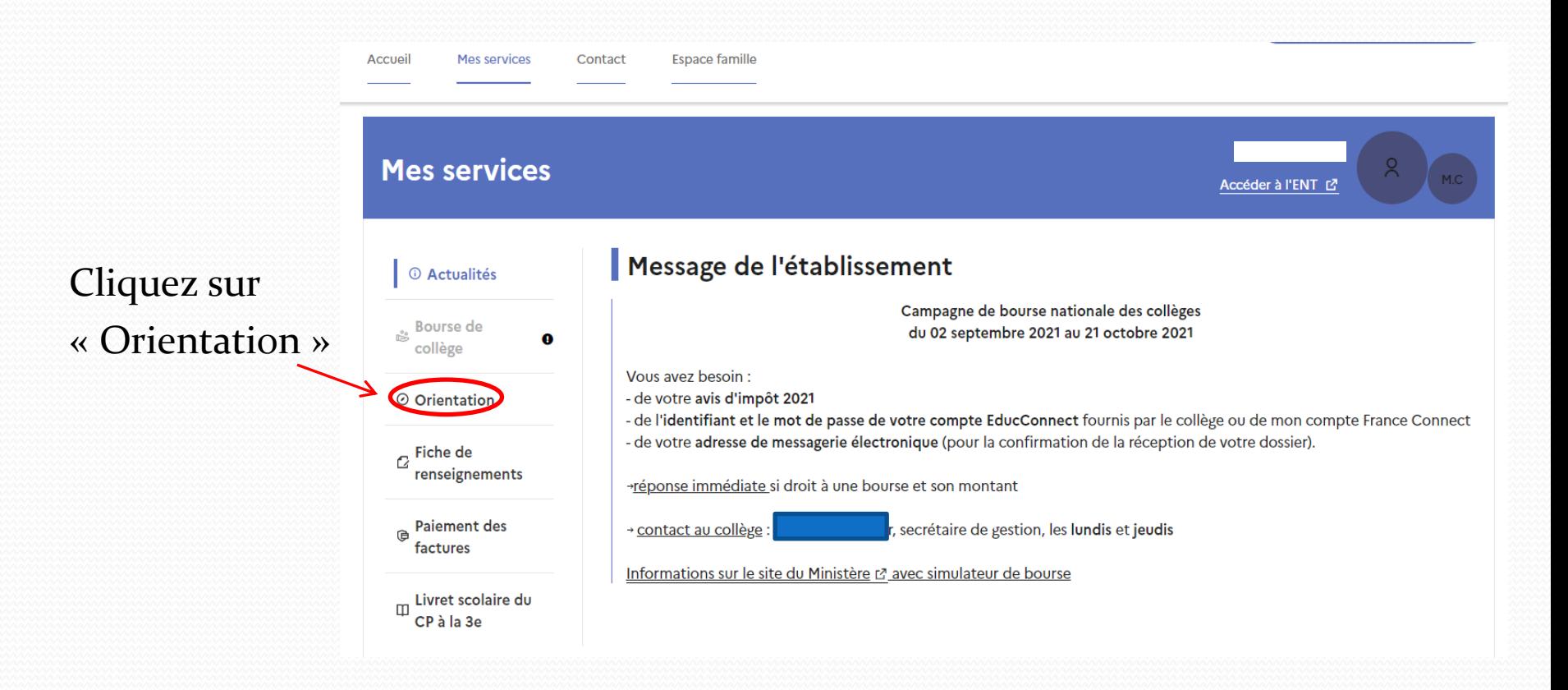

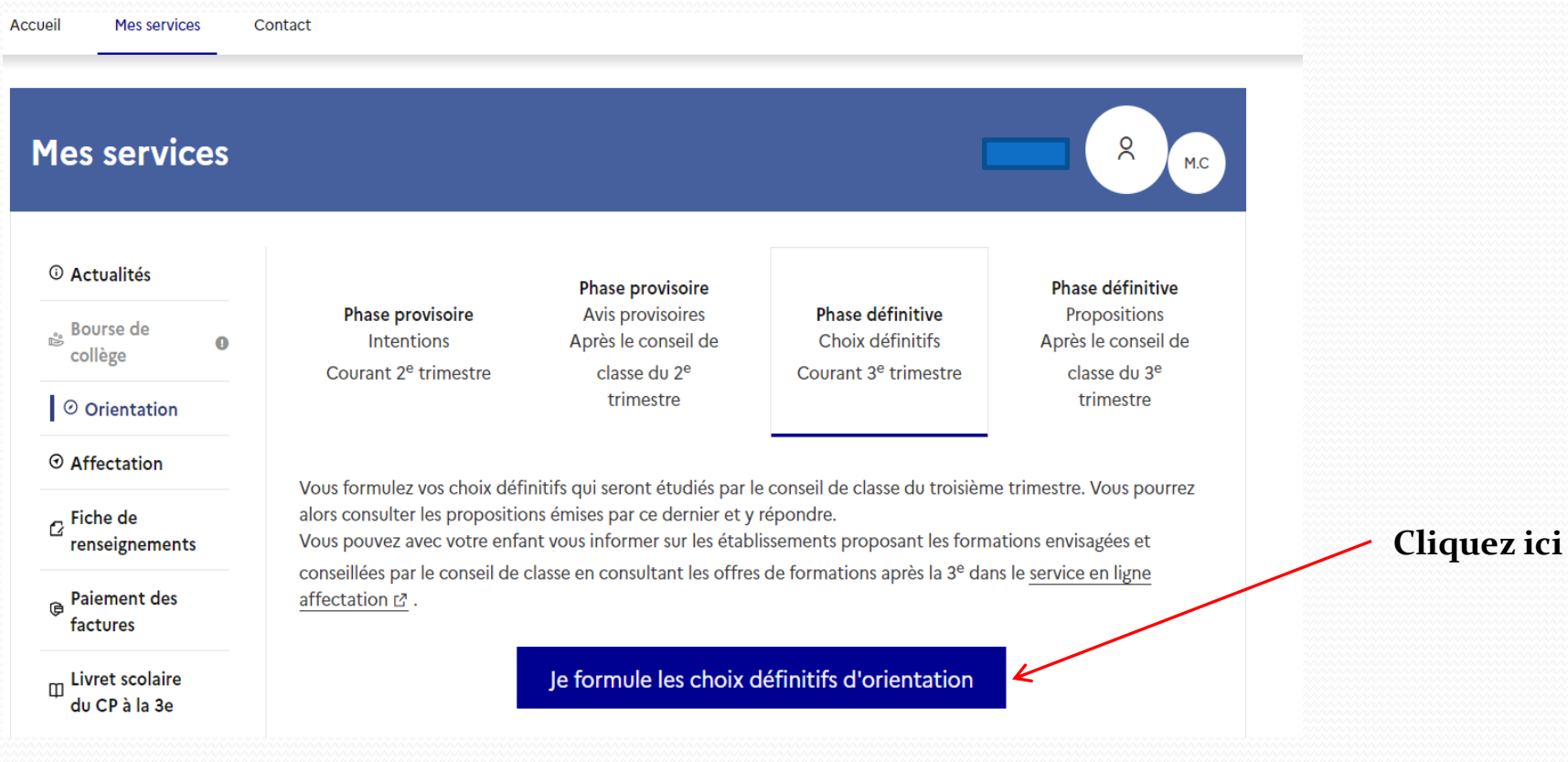

- Un seul des deux représentants légaux peut saisir les choix d'orientation
- Vous avez trois possibilités de choix : 2nde générale et technologique (ou 2nde STHR) ; 2nde professionnelle ; 1ère année de CAP.
- Vous devez saisir au moins un choix d'orientation
- Vous pouvez saisir jusqu'à 3 choix d'orientation
- Le rang détermine l'ordre de préférence
- Les choix peuvent être modifiées jusqu'à la fermeture du service en ligne le 23 mai

# Comment faire ses choix d'orientation

#### définitifs après la 3ème?

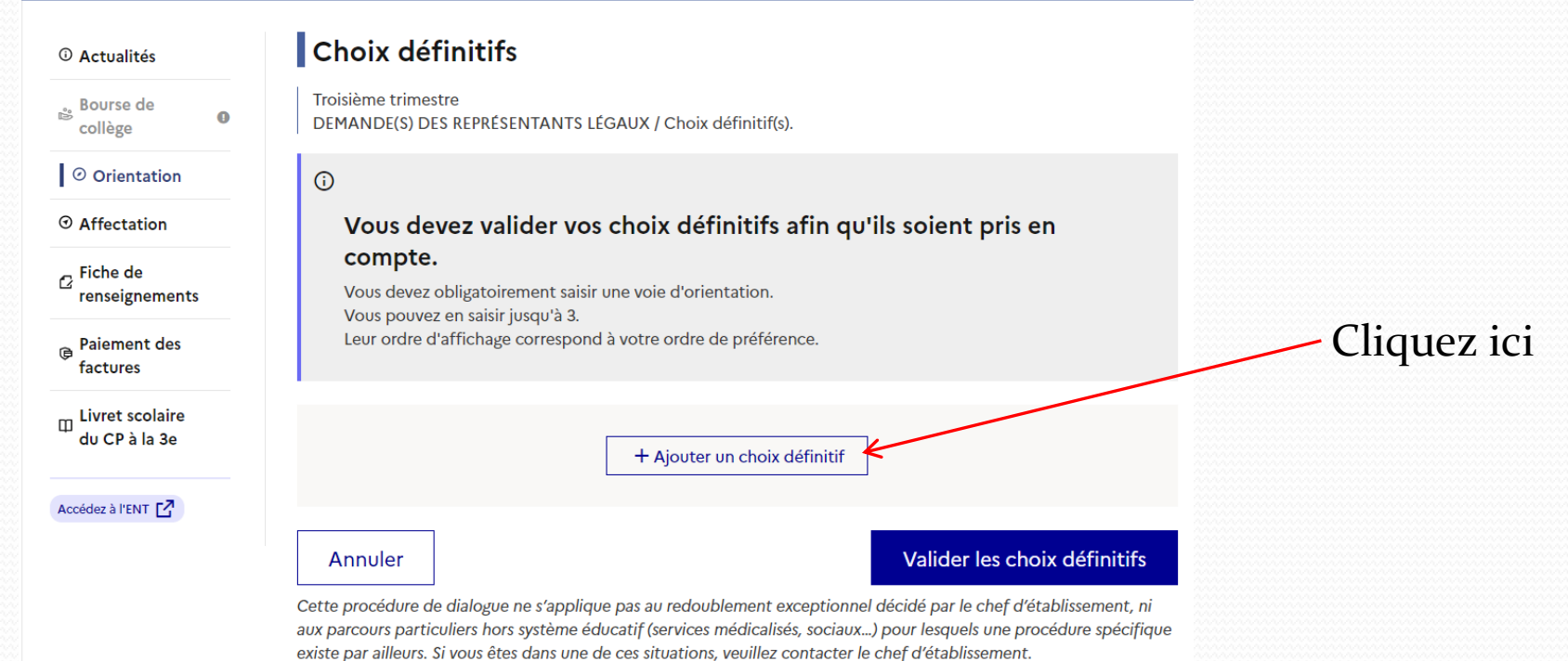

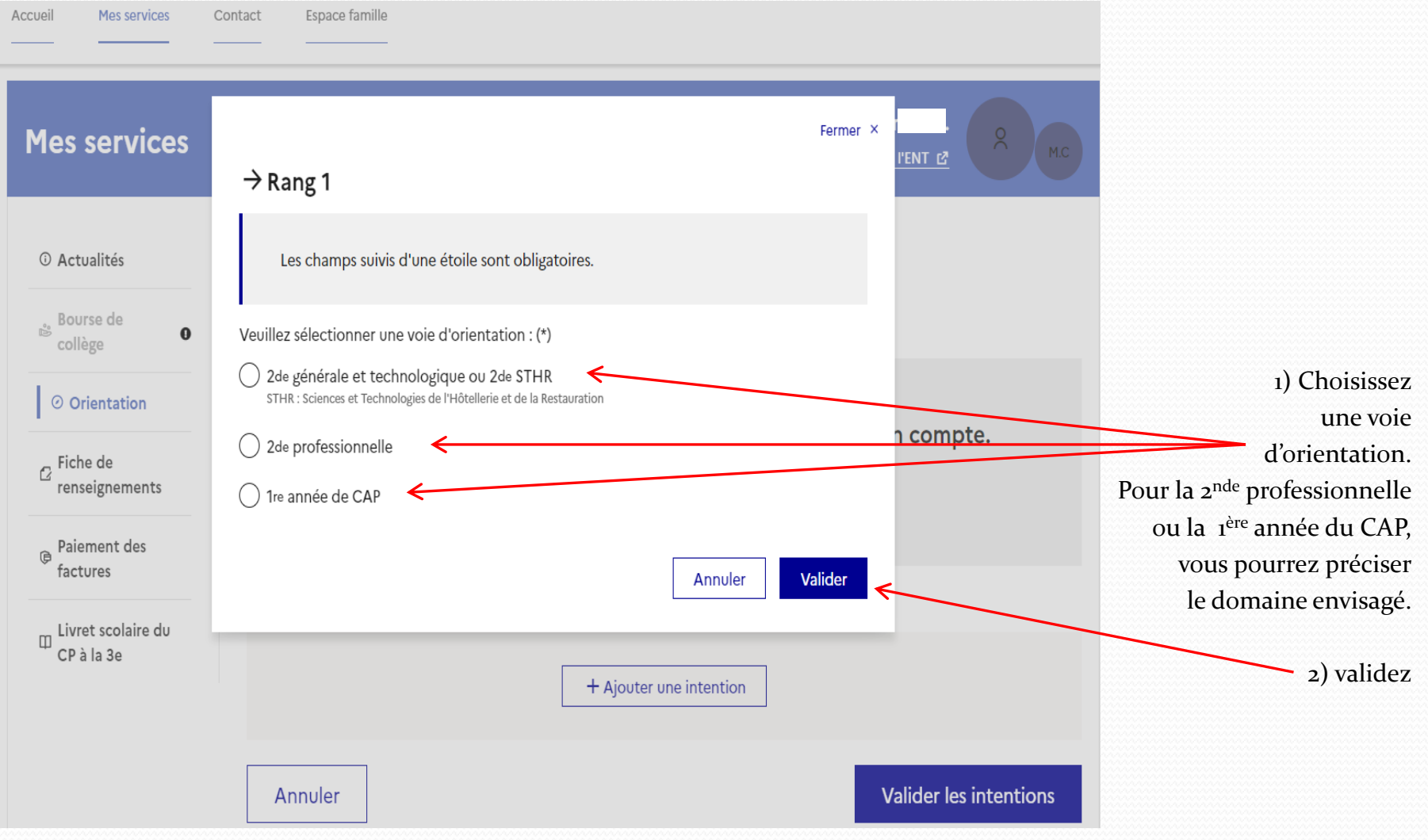

# Comment faire ses choix d'orientation

# définitifs après la 3<sup>ème</sup> ?

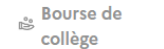

O Orientation

 $\bullet$ 

 $\odot$ 

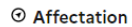

**Fiche de** renseignements

**Paiement des** factures

m Livret scolair du CP à la 36

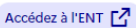

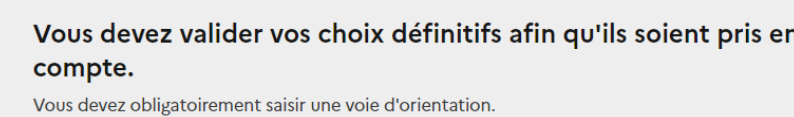

Vous pouvez en saisir jusqu'à 3. Leur ordre d'affichage correspond à votre ordre de préférence.

DEMANDE(S) DES REPRÉSENTANTS LÉGAUX / Choix définitif(s).

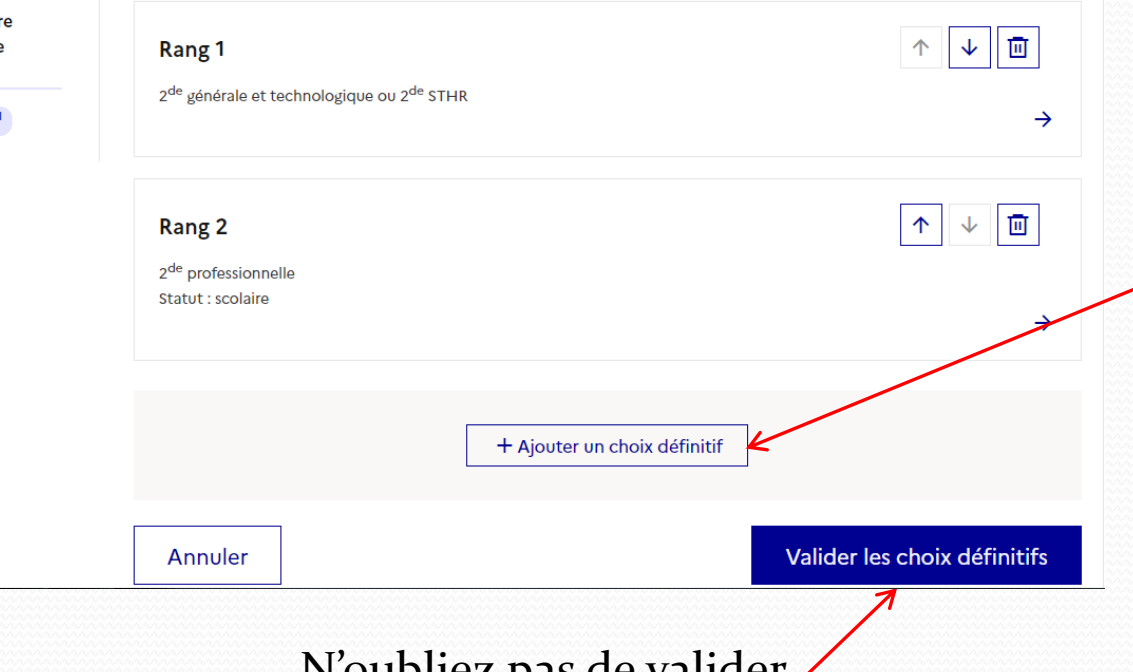

Vous pouvez Ajouter d'autre vœux. L'ordre des vœux (rang 1, 2 et 3) indique votre préférence

N'oubliez pas de valider

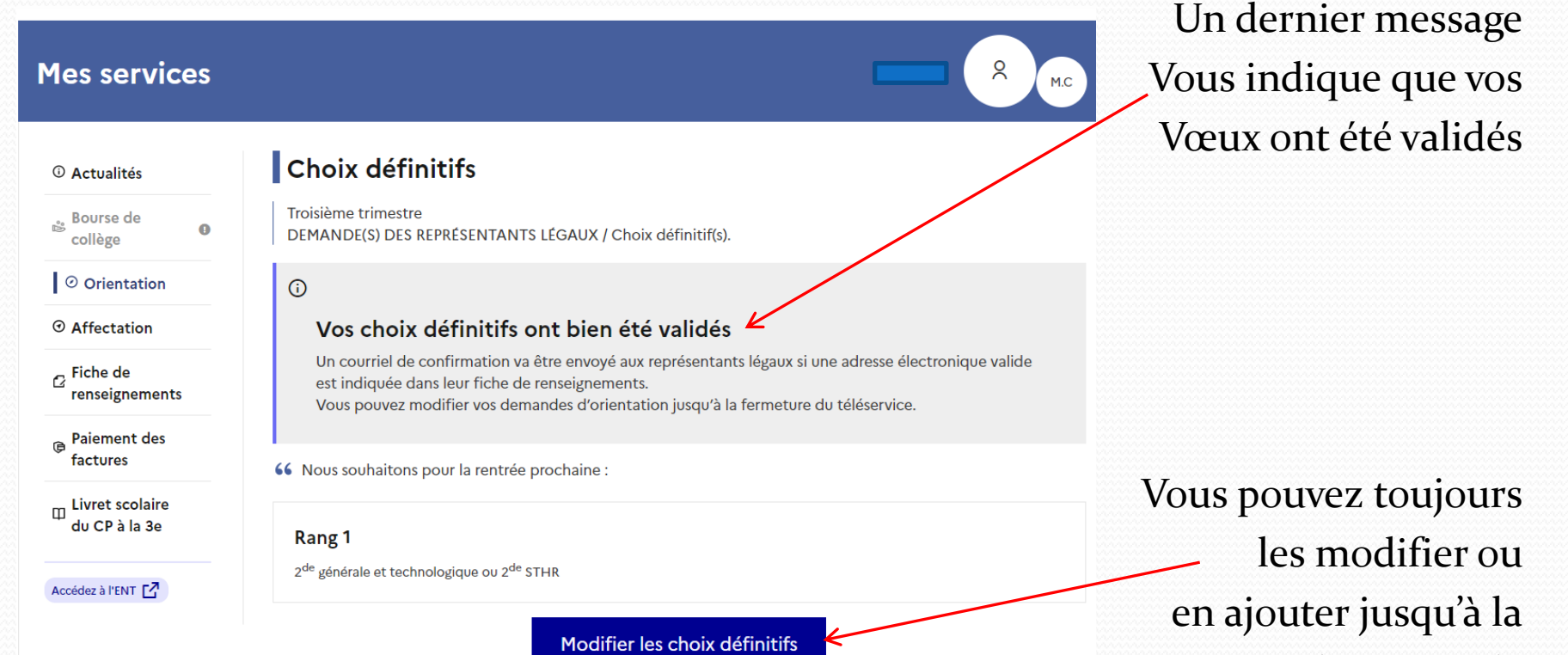

Fermeture du service le

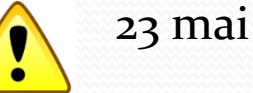